## Edit text in Boogie text editor

## **Instructions to edit a text.**

## **1. Log in**

Go to laurentien.ca and click on Open Boogie Text.

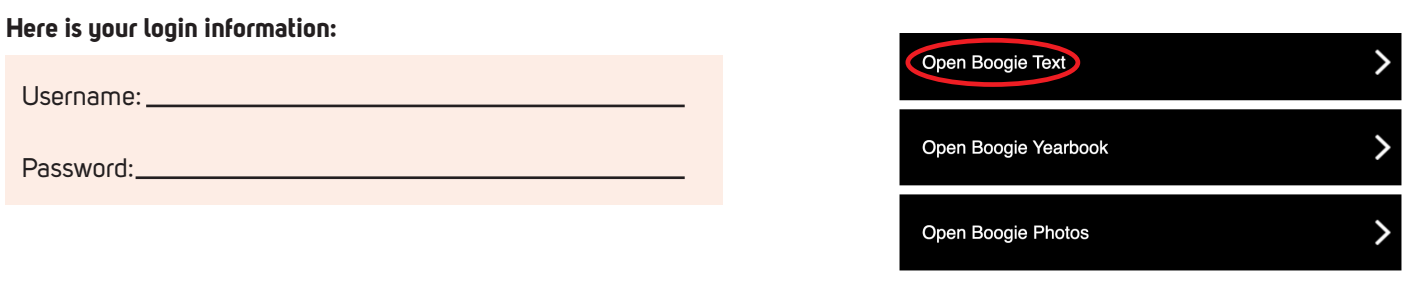

 $\boldsymbol{\lambda}$ 

## **2. In the text editor**

2.1 Use the drop-down menu or the arrows to go from one topic to the other.

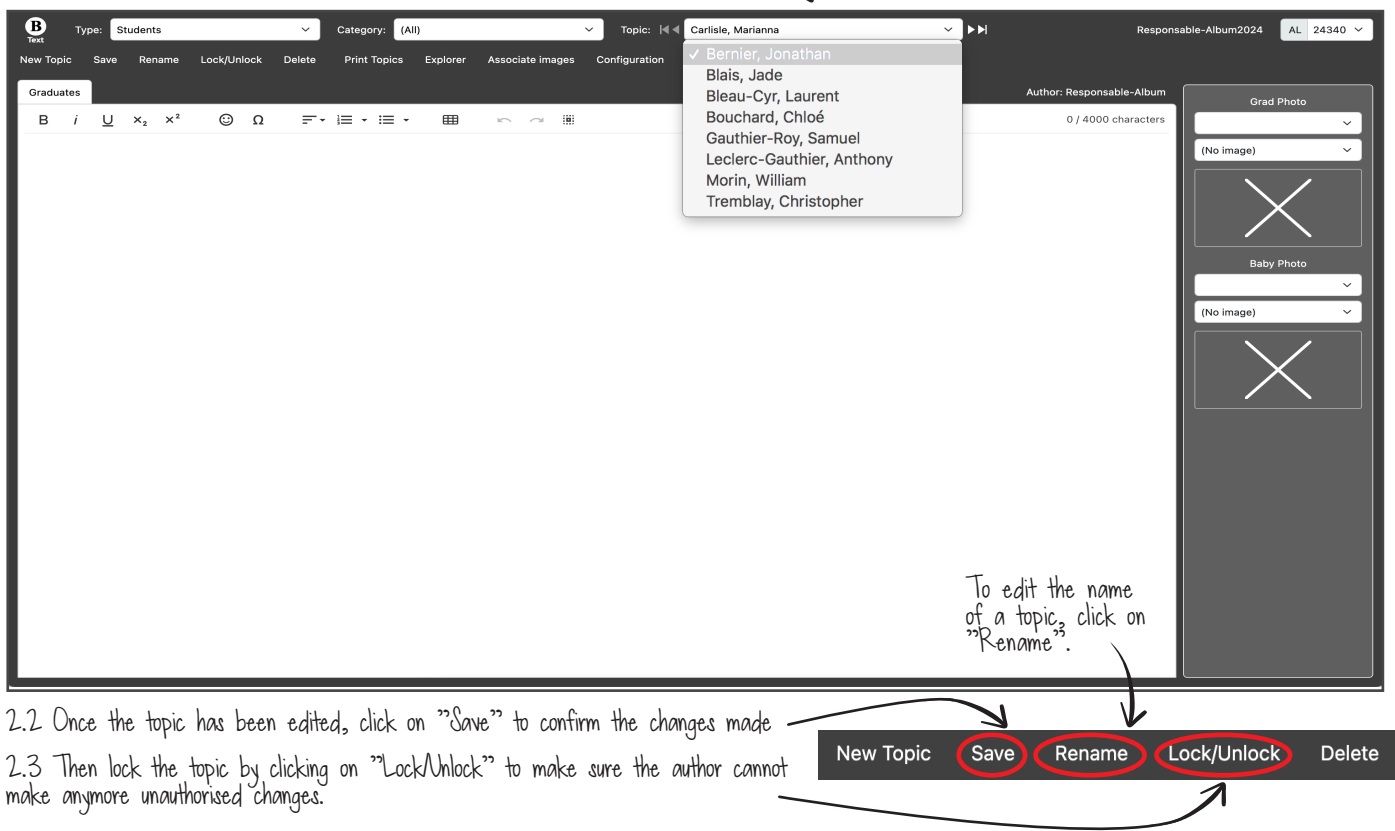